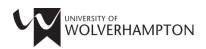

# **University Library: Skills for Researchers**

# **Literature Searching in Education**

## Search Tools

These are the main search tools for finding education journal articles, books and theses. It is recommended that you use several search tools rather than relying on any one database. This will help ensure that your searches are comprehensive, both in terms of covering all literature available to you and in terms of creating complex searches with the most appropriate search terms, to get the most relevant articles.

Features\* Search Tool Search Scope LibrarySearch Searches all the University's paid-Keyword search box, with RefWorks www.wlv.ac.uk/lib/search for databases, ejournals, books and ability to limit by format Account ebooks. Cross-subject searching. e.g. journal article or Links out to full text of articles date. Use inverted online and ebooks. commas for "phrase searching" **Education Research** Searches education literature only, Advanced search allows RefWorks Complete so excludes much irrelevant complex combinations of Account material from your search. High subject terms and limits proportion of journals immediately e.g. geographical region Search available as full-text on same or peer reviewed alerts database. **SocINDEX with Full Text** A social science research database, Advanced search allows Refworks can be searched alongside complex combinations of Account Education Research Complete to subject terms and limits find articles for childhood, e.g. geographical region Search community or family studies. or peer reviewed alerts ERIC Database of U.S. education Limit search using filters to limit by education literature, giving abstracts, plus full-text of a range of documents level, country etc. Use e.g. conference papers & theses. inverted commas for "phrase searching" Some resources full-text.

The table below describes the scope of the main search tools, accessible via www.wlv.ac.uk/lib/education

\*Features : RefWorks – references can be downloaded into our reference management software (see below) Account – e.g. "My Account" or "My Folder" enable you to save your searches and documents, and set up alerts. Search alerts - automatic emails sent from a database, notifying you of new documents that meet your search parameters.

**Note:** Where the full text of an article is not immediately available, you may see Check for full text . Click on this symbol to check whether the University has access to the full-text.

# What About Google Scholar?

Google Scholar is a quick way to find journal articles, but you should not rely on this alone. Access Google Scholar via the link below to ensure you are logged in to access the full-text of any of the University's full-text journals you locate in your searches.

| Search Tool                                                                            | Scope                                                                                                    | Search                                        | Features            |
|----------------------------------------------------------------------------------------|----------------------------------------------------------------------------------------------------|-----------------------------------------------|---------------------|
| Google Scholar<br>http://ezproxy.wlv.ac.uk/l<br>ogin?url=http://scholar.g<br>oogle.com | Will return results from open<br>access repositories. Covers pre-<br>prints of articles, un-reviewed<br>articles and peer-reviewed articles. | Use inverted commas for<br>"phrase searching" | Refworks<br>Account |

#### **Finding Open Access Resources**

Many research papers and documents are now open access, i.e. freely available. Open access resources will be picked up by searches in standard search tools, e.g. LibrarySearch or Google Scholar. You may also find these sources useful:

| CORE                                         | https://core.ac.uk/   | Provides access to papers from institutional,<br>subject and preprint repositories as well as gold<br>and hybrid open access journals.         |
|----------------------------------------------|-----------------------|----------------------------------------------------------------------------------------------------|
| Digital Education<br>Resource Archive (DERA) | http://dera.ioe.ac.uk | Archive of documents published electronically<br>by government and other bodies in the areas of<br>education, training, children and families. |
|                                              |                       | education, training, children and families.                                                                                                    |

Platforms for sharing research, such as *ResearchGate* <u>www.researchgate.net</u> may also give you access to the full-text of documents that you require. Articles may be linked to researcher profiles. You will need to register on these sites to use them.

#### LibKey Nomad

LibKey Nomad is an extension you can add in Google Chrome which will flag when articles are available to you in full-text. Once it is installed, whenever you come across a journal article online, Nomad will inform you if the article is available through the Library's subscriptions, or if there is an open access copy available. See <a href="http://www.wlv.ac.uk/lib/resources/libkey-nomad">www.wlv.ac.uk/lib/resources/libkey-nomad</a> for details.

#### **Finding Theses**

Consider searching for doctoral theses on your topic, as a source of information or to look at the layout of a thesis. Most importantly, you need to establish what work has already been completed in your topic area.

| British Library EThOS                                           | http://ethos.bl.uk                    | Listing of UK higher education theses, many in<br>full text. Can request a digital copy if not online.<br>Login to save a thesis or request a thesis. |
|-----------------------------------------------------------------|---------------------------------------|----------------------------------------------------------------------------------------------------|
| WIRE - Wolverhampton<br>Intellectual Repository<br>and E-Theses | http://wlv.openrepositor<br>y.com/wlv | Access the full-text of doctoral theses from<br>the University of Wolverhampton. Our theses<br>can also be located through LibrarySearch.             |

| Global ETD Search<br>(NDLTD) | http://search.ndltd.org  | Search for theses world-wide with the<br>Networked Digital Library of Theses and<br>Dissertations. Links to full-text where available. |
|------------------------------|--------------------------|----------------------------------------------------------------------------------------------------|
| TROVE (Australia)            | https://trove.nla.gov.au | To find theses: Limit search to Research and Reports and filter Format to Thesis.                                                      |

#### **Constructing Searches**

You will need to experiment with your searches to find the most appropriate subject terms or keywords for your topic. *Education Research Complete* and *ERIC* both have a Thesaurus, which you can use to check whether you have identified the best words to describe your subject.

When searching, you need to consider combining your terms with either **and**, **or** or **not**, to include or exclude concepts. Many databases offer other features e.g.

| Alternative terms (synonyms)                                | <ul> <li>Wildcard searching e.g. type ne?t to find all</li> </ul> |
|-------------------------------------------------------------|-------------------------------------------------------------------|
| Alternative spellings (e.g. behaviour/behavior)             | citations containing neat, nest or next or type                   |
| <ul> <li>Broader terms (if you find insufficient</li> </ul> | colo#r to find all citations containing color or                  |
| information on your precise topic)                          | colour.                                                           |
| Geographical limits (does your search need to               | <ul> <li>Proximity searching – consider using the Near</li> </ul> |
| be UK specific)                                             | Operator (N) (using N5 finds the words if they                    |
| Date limits?                                                | are within five words of one another regardless                   |
| • Format limits – e.g. peer reviewed articles only          | of the order in which they appear e.g.                            |
| to exclude magazines                                        | technology N5 education) or the Within                            |
| <ul> <li>Language limit – e.g. English only</li> </ul>      | Operator (W) (using W5 finds the words if they                    |
| • Truncation searching to include variants e.g.             | are within five words of one another and in the                   |
| motiv* for motivation, motivating                           | order in which you entered them e.g.                              |
|                                                             | technology W5 education).                                         |

# Setting Search Alerts/Keeping Up to Date

If you are undertaking research over a period of months it may be worth setting up search alerts, so you are informed when new journal articles are published in your area of interest. Alerts can be received by email or RSS feeds. This can be done through the databases listed above, or through Zetoc <a href="http://zetoc.mimas.ac.uk/">http://zetoc.mimas.ac.uk/</a> or JournalTOCs <a href="http://www.journaltocs.hw.ac.uk/">www.journaltocs.hw.ac.uk/</a>.

#### **Reference Management**

It is possible to save references from the above databases into reference management software such as RefWorks. RefWorks can also be used to format your bibliography in the Harvard Referencing style. See Reference Management at <u>www.wlv.ac.uk/lib/referencing</u> for information on how to sign-up to RefWorks.

## Found a Reference but Can't Access it?

If you have identified a useful journal article or book, but don't think we have it online or in print in the Library, you can request a copy via our Inter-Library Loan service - see <a href="https://www.wlv.ac.uk/lib/info/inter-library-loans">www.wlv.ac.uk/lib/info/inter-library-loans</a> for advice.

#### **Help and Advice**

If you would like further help, please use our Library ASSIST chat <u>https://wlv.libanswers.com</u> or email the Liaison Librarian team at <u>LISliaison@wlv.ac.uk</u>

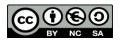

To request this document in an alternative format please contact LISliaison@wlv.ac.uk